# Newton's Laws of Motion

### OBJECTIVES

• to validate Newton's Laws of Motion

### EQUIPMENT

horizontal dynamic track and safety stopper on one end

PASCO carts with a small reflector

motion detector connected to the Science Workshop Interface

lab stand

balance

two force sensors

### INTRODUCTION AND THEORY

Newton's Laws are the essential part of  $Dynamics$  — the area of physics that studies the cause of motion experienced by an object. The interaction between objects is measured by a physical  $\alpha$  quantity — force. A force is a vector quantity and it can be presented as an arrow. The arrow shows the direction in which the force is being applied, and the length of the arrow shows the magnitude (size) of the force. The two types of forces are contact forces and field forces. Examples of contact forces are friction force, normal force, and tension force. Examples of field forces are gravity force and electromagnetic force. Usually there is more than one force applied to an object.

To predict the type of motion an object will experience due to forces acting on it, a net force needs to be calculated. A net force is a vector sum of all the forces that act on the object. Newton's First Law states that an object will be at rest or will maintain constant velocity motion until a non-zero net external force acts on it. In other words, if the vector sum of all the forces applied to an object (or net force) is zero, the object stays at rest or is moving with constant velocity. The system of reference where this fact holds true is called an *inertial* system of reference.

If the forces are not balanced (which means a net force does not equal zero), the object will move with constant acceleration, which will be directly proportional to the net force and inversely proportional to an object's mass. Newton's Second Law of motion can be summarized by the following equation:

$$
a = \frac{\Sigma \mathbf{F}}{m},\tag{1}
$$

where  $\Sigma$ **F** represents a net external force acting on an object, m is the mass of the object moving under the influence of  $\Sigma$ **F**, and **a** is the acceleration of that object.  $\Sigma$ **F** and **a** are vector quantities while  $m$  — mass — is a scalar quantity. If  $\Sigma \mathbf{F} = 0$ , then  $a = 0$ , and the object moves at constant velocity as it stated in Newton's First Law.

Newton's Third Law establishes the connection between the action-reaction pair of forces. If two objects collide with each other, then the force of the action will be equal to the force of reaction in magnitude but opposite in direction.

In this lab, you will validate these laws using a force sensor, a motion sensor, and a cart (carts) moving along a horizontal aluminum track.

## PROCEDURE

Please print the worksheet for this lab. You will need this sheet to record your data.

#### Experiment 1 - Newton's First Law

1 Open the pre-set experiment file "Newton's First Law" located in the "pirt inst labs"- phy 113 folder — PreSetUp Labs.

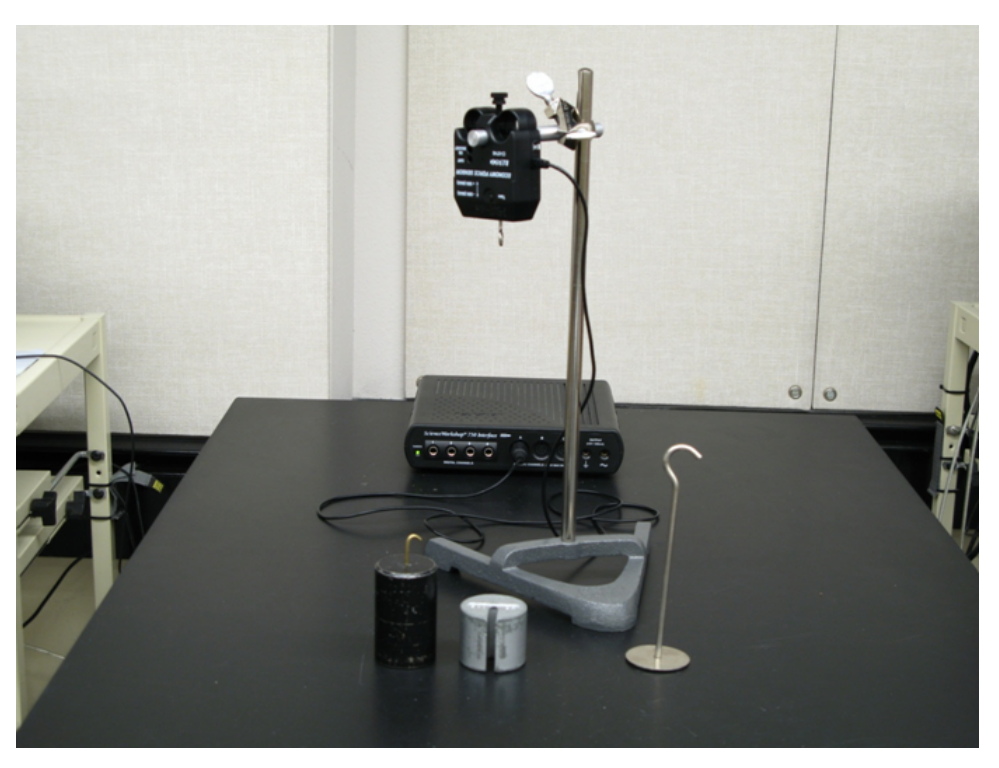

Figure 1

2 Take one of the force sensors. Hang the sensor from the provided lab stand. Connect the force sensor to Channel A of the PASCO Interface. Calibrate the force sensor to take measurements.

#### Force Sensor Calibration

With the force sensor hanging vertically, do the following.

- In the DataStudio<sup>®</sup> program, open "Setup". Choose "Calibrate Sensor". The Calibration window will open. Check that "2-point Calibration" is marked. Set the Standard value of Calibration point 1 to be equal to zero. With nothing hanging on the sensor, press the "Tare" button on the force sensor itself. Select "Read from Sensor" in DataStudio<sup>®</sup>.
- Set the Standard value of Calibration point 2 to be equal to 9.81 N. Select "Read from Sensor" in Data Studio. Click Ok. Close Experiment Setup Window.

Check your calibration by taking 5 seconds of data with the 1.00 kg mass hanging from the sensor. You should see the line with a zero slope at 9.81 N. Continue the experiment if the sensor calibrated correctly.

- 3 Remove the force sensor from the stand and hold it vertically with your hand. Attach the mass hanger with a 500-g mass on it to the force sensor. Press the "Start" button. Hold the force sensor still. Collect data for 5 seconds.
- 4 Use the "Statistics" option to determine the mean value of the force while the mass is being held stationary. Report the mean value of the force (Tension) measured by the force sensor in the Experiment 1 portion of the Lab 4 Worksheet.
- 5 Calculate the force of gravity acting on the hanger and hanging mass. Report it in the Experiment 1 portion of the Lab 4 Worksheet.
- 6 In your lab report, you will need to find the net force acting on the hanging mass and explain how the obtained data proves Newton's First Law.
- 7 Draw the force diagram of the experiment on the Lab 4 Worksheet.

CHECKPOINT : Check with your TA to see if your drawing is correct. Have your TA check the value of the net force and discuss the way you found it.

- 8 Upload the file with your graphs. Do a print screen and save the graphs as a file with a maximum size of 1 MB. (You will upload this file in the WebAssign question.) Print the graph for your TA to sign, and for your reference.
- 9 Close the pre-set experiment file "Newton's First Law". Put the hanger and 500-g mass away.

#### Experiment 2 - Newton's Second Law

In this experiment, you will investigate the relationships of acceleration to net force.

1 Place the track on the table. Put a PASCO cart on the track. To calibrate the sensor, open  $\Set{Setup}. Choose \Calibrate Sensor. The California window will open. Check that \2-point$  Calibration is marked. Set the Standard value of Calibration point 1 to be equal to +50N. If the force sensor is calibrated, screw it to the top of the PASCO cart. Place the screw in the socket marked "cart". Place the lab stand with a motion sensor on it at the end of the track next to the PASCO Interface. Connect the yellow jack to Channel 1 and the black jack to Channel 2. Attach a black carton reflector to the end of the cart facing motion sensor.

To take measurements, you will need to hold the hook of the force sensor with your hand and make the cart move in a random fashion back and forth along the track.

2 Check that the track is leveled. To obtain good data, remember that the motion sensor cannot accurately detect objects that are closer than 0.15 m. Be sure to keep the cart farther away than this distance.

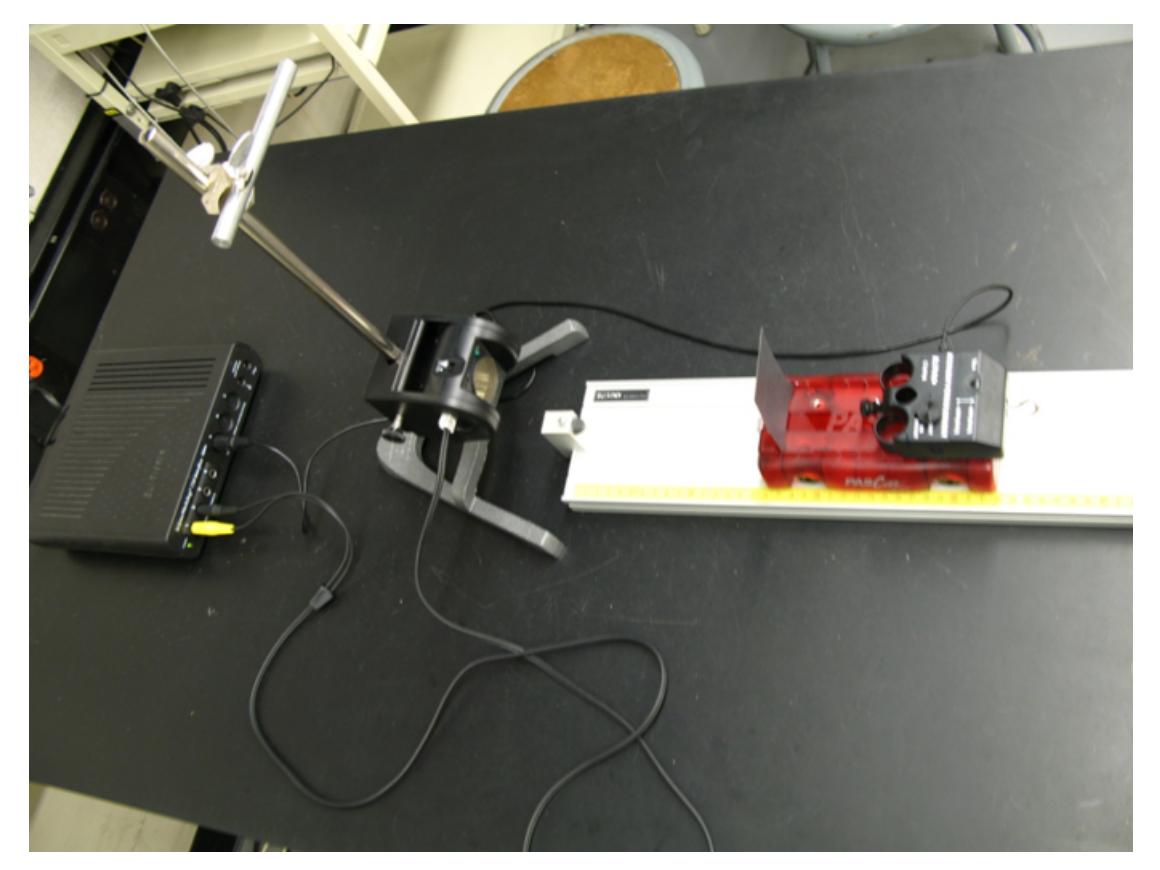

Figure 2

- 3 When the cart sits still, press the "Tare" button on the force sensor. You should press the "Tare" button prior to each measurement.
- 4 Open the pre-set experiment file "Newton's Second Law" located in the "pirt inst labs"- phy 113 folder — PreSetUp Labs.
- 5 Click the "Start" button to begin collecting data. You should see a zero force reading. Holding the hook of the force sensor with your hand, make the cart move back and forth along the time the track for a 15-seconds time interval. You can vary the magnitude of the force you

apply during this run. Click stop after a 15-second time interval has passed. You should see the force vs time and acceleration vs time graph produced in the DataStudio<sup>®</sup>.

6 Open Graphical Analysis (GA). Copy both of the experimental data (acceleration vs time; force vs time) between the  $2s$  - 15s time intervals from DataStudio<sup>®</sup> into Graphical Analysis.

Hint: Click and hold the left button of the mouse to select data in the needed ranges. Use CTRL+C to copy the highlighted data. Use CTRL+V to paste data into GA. You should have 4 columns of data after you complete this step.

- 7 Name the columns in GA so they correspond to the copied data. Make appropriate adjustments to be sure that the pasted time intervals of acceleration and force are the same.
- 8 Chose acceleration and force as two variables on the y-axis, and time as a variable on the x-axis. In your lab report, you will have to discuss if the change in acceleration resembles the change in force within the selected time interval.
- 9 Insert new graph. (Hint: Insert Graph). The graph is acceleration vs force. Apply linear fit. Record the slope of the graph and its uncertainty in Data Table 2 of the Lab 4 Worksheet. Discuss with your TA the relationship between the acceleration and the net force, as well as the relationship between the slope of the graph and the mass of the moving system. In the lab report, you will need to calculate the experimental mass  $(m_{exp})$  of the moving system (cart+force sensor) and compare it (calculate the percent discrepancy) with the theoretical mass  $(m_{theor})$ . Use the balance to measure the theoretical mass  $(m_{theor})$  of the cart+force sensor.
- 10 Upload the file with your graphs. Do a print screen and save the graphs as a file with a maximum size of 1 MB. (You will upload this file in the WebAssign question.) Print the graph for your TA to sign, and for your reference.
- 11 Close pre-set experiment file "Newton's Second Law". Put the motion sensor away.

#### Experiment 3 - Newton's Third Law

In this experiment, you will compare the magnitudes and direction of forces acting on two interacting carts.

1 Take the second force sensor and attach it on top of the second cart. Connect it to the channel B. Open the pre-set experiment file "3rd Law Tug-O-War Data" located in the in the "pirt inst labs"- phy 113 folder — PreSetUp Labs. Connect two force sensors with a string.

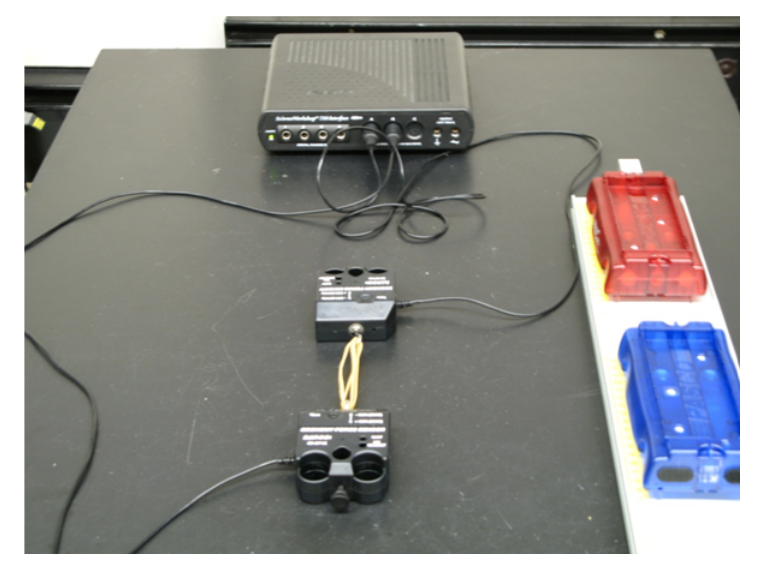

Figure 3

- 2 Click the "Start" button to begin collecting data. One person holds one cart still. A second person tugs on the other cart along the track. (Hint: the experiment should resemble a smallscale game of a tug-o-war with neither person winning). End data collection after 5 seconds.
- 3 Record the value of the forces (force of force sensor A on force sensor B; force sensor B on force sensor A) in Data Table 1 of the the Lab 4 Worksheet Lab. In the lab report, you will need to discuss the graphs forces vs time produced in the experiment.
- 4 Upload the file with your graphs. Do a print screen and save the graphs as a file with a maximum size of 1 MB. (You will upload this file in the WebAssign question.) Print the graph for your TA to sign, and for your reference.
- 5 Close the pre-set experiment file "3rd Law Tug-O-War Data".
- 6 Replace the hooks on both force sensors with the springs.

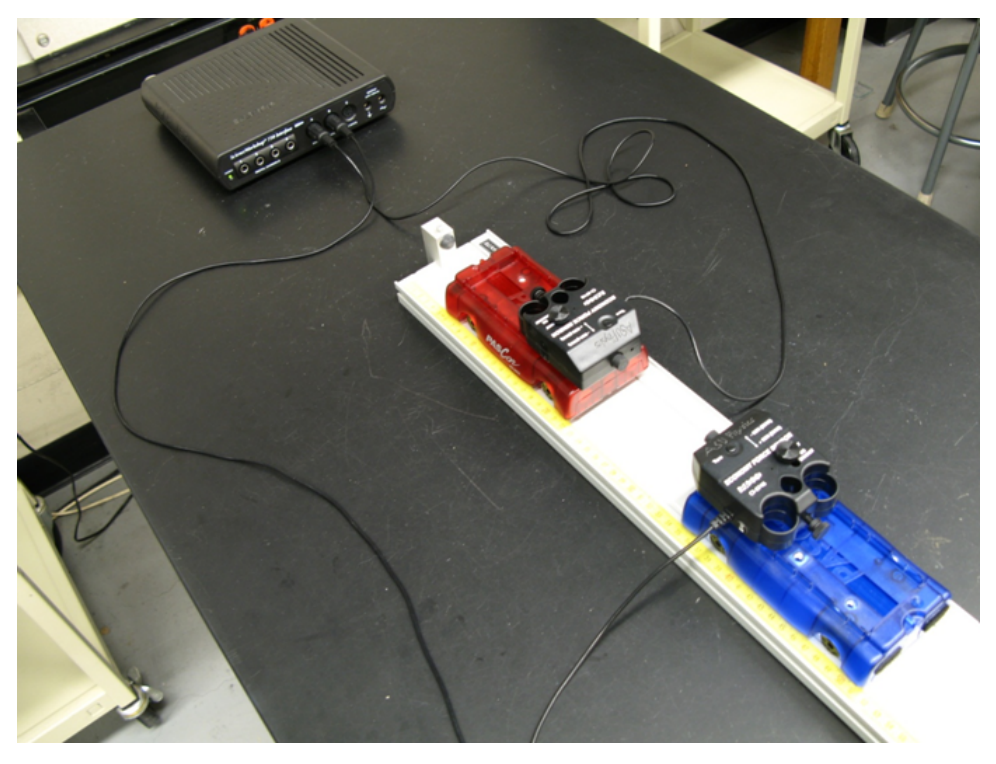

Figure 4

- 7 Open the pre-set experiment file "3rd Law Collision" located in the in the "pirt inst labs"- phy 113 folder — PreSetUp Labs.
- 8 With nothing connected to the Force Sensors, press the "TARE" buttons on the Force Sensors. Click "Start". Place the second cart in the middle of the track and add additional mass. Push the first cart towards the second one. Stop recording after the collision. Record the value of the forces (force of the cart A on the on the cart B; force of the cart B on the cart A) in Data Table 1 in the Lab 4 Worksheet. In the lab report, you will need to discuss the graphs forces vs time produced in the experiment.
- 9 Repeat step 8 by making the carts move towards each other. Record the data. In the lab report, you will need to explain how the data in this experiment proves Newton's Third Law.
- 10 Upload the file with your graphs. Do a print screen and save the graphs as a file with a maximum size of 1 MB. (You will upload this file in the WebAssign question.) Print the graph for your TA to sign, and for your reference.
- 11 Close the pre-set experiment file "3rd Law Collision". Bring the lab station to the original condition. Complete the InLab on the WebAssign.

## DISCUSSION

Start your discussion with the statement of the purpose of the lab experiment, then provide a brief theoretical explanation about your expected results. Report your experimental results with their errors for all parts of the lab. Discuss if the theoretical results fit the experimental results within the error. How many significant figures are used to report the results? Why?

How do the results of Experiment 1 prove Newton's First Law? In Experiment 2, how does the change in acceleration resemble the change in force within the selected time interval? What is the experimental relationship between acceleration and net force in Experiment 2? What is the percent discrepancy between the theoretical and experimental mass? What is the relative error in the experimental mass? Do the experimental mass and theoretical mass agree within the error? Are the experimental results accurate/precise? Do your results prove Newton's Second Law? How does the data in Experiment 3 prove Newton's Third Law? If a large vehicle collides with a small ball, which object experiences the greater force?

## **CONCLUSION**

Have you met the objective of the lab?